# Configuración de ISDN BRI y PRI en Australia

# Contenido

[Introducción](#page-0-0) **[Prerequisites](#page-0-1) [Requirements](#page-0-2)** [Componentes Utilizados](#page-0-3) [Productos Relacionados](#page-0-4) **[Convenciones](#page-1-0) [Configurar](#page-1-1)** [Información del tipo de switch BRI](#page-1-2) [Información de servicio y tipo de switch PRI](#page-1-3) [Diagrama de la red](#page-2-0) **[Configuraciones](#page-2-1)** [Verificación](#page-4-0) **[Troubleshoot](#page-4-1)** [Recursos de resolución de problemas](#page-4-2) [Comandos para resolución de problemas](#page-5-0) [Información Relacionada](#page-5-1)

## <span id="page-0-0"></span>Introducción

Este documento cubre los problemas ISDN específicos de Australia. Incluye configuraciones de muestra e información sobre diversos servicios BRI y PRI que se pueden obtener de la compañía telefónica.

## <span id="page-0-1"></span>**Prerequisites**

### <span id="page-0-2"></span>**Requirements**

No hay requisitos específicos para este documento.

### <span id="page-0-3"></span>Componentes Utilizados

Este documento no se limita a una versión específica de software o de hardware.

The information in this document was created from the devices in a specific lab environment. All of the devices used in this document started with a cleared (default) configuration. If your network is live, make sure that you understand the potential impact of any command.

### <span id="page-0-4"></span>Productos Relacionados

Esta configuración se puede utilizar en cualquier router con una interfaz BRI o PRI.

### <span id="page-1-0"></span>**Convenciones**

Consulte [Convenciones de Consejos TécnicosCisco para obtener más información sobre las](//www.cisco.com/en/US/tech/tk801/tk36/technologies_tech_note09186a0080121ac5.shtml) [convenciones del documento.](//www.cisco.com/en/US/tech/tk801/tk36/technologies_tech_note09186a0080121ac5.shtml)

## <span id="page-1-1"></span>**Configurar**

En esta sección encontrará la información para configurar las funciones descritas en este documento.

Nota: Use la [Command Lookup Tool](//tools.cisco.com/Support/CLILookup/cltSearchAction.do) (sólo [clientes registrados\)](//tools.cisco.com/RPF/register/register.do) para obtener más información sobre los comandos utilizados en este documento.

#### <span id="page-1-2"></span>Información del tipo de switch BRI

Las BRI de Australia no requieren identificadores de perfil de servicio (SPID).

Hay dos tipos de switch ISDN que se pueden utilizar:

- basic-net3: es la que se utiliza con mayor frecuencia.
- basic-ts013—Para switches ISDN más antiguos como MicroLink.

#### <span id="page-1-3"></span>Información de servicio y tipo de switch PRI

En Australia hay dos tipos de switch que se pueden utilizar:

- primary-net5: actualmente es la más usada ("Onramp").
- primary-ts015: para los switches ISDN más antiguos como MacroLink.

Con PRI también se ofrecen muchos tipos de servicios:

• 10 canales B (10 × 64 kbps): conocidos comúnmente como ONRAMP 10 con red primaria5.

```
controller E1 0
pri-group timeslots 1-10,16
!
interface Serial0:15
isdn switch-type primary-net5
!
```
!

!

• 20 canales B (20 × 64 kbps): conocidos comúnmente como ONRAMP 20 con red primaria5.

```
!
controller E1 0
pri-group timeslots 1-21
!
interface Serial0:15
isdn switch-type primary-net5
!
```
• 30 canales B (30 × 64 kbps): conocidos comúnmente como ONRAMP 30 con red primaria5.

```
controller E1 0
pri-group timeslots 1-31
```

```
!
interface Serial0:15
isdn switch-type primary-net5
!
```
## <span id="page-2-0"></span>Diagrama de la red

En este documento, se utiliza esta configuración de red:

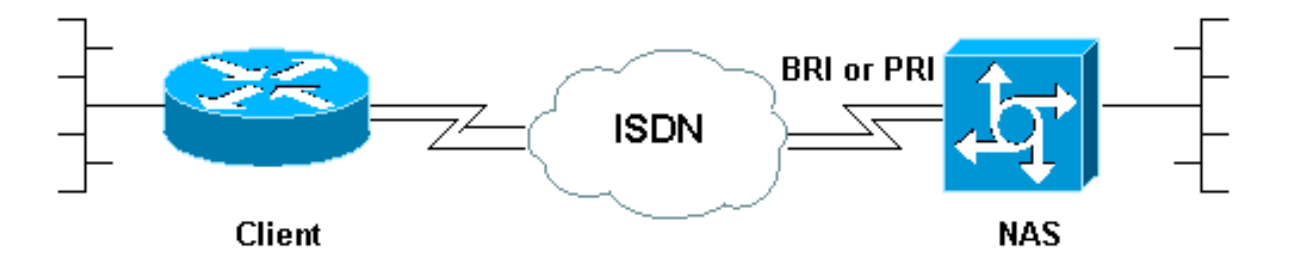

### <span id="page-2-1"></span>**Configuraciones**

Este documento muestra la configuración para ISDN en Australia. La primera configuración es un BRI mientras que las dos siguientes son para PRI.

- BRI con switch-type básico-net3
- PRI con tipo de switch primario-net5
- PRI 20 canales B utilizados para el marcado analógico a módems Cisco Mica

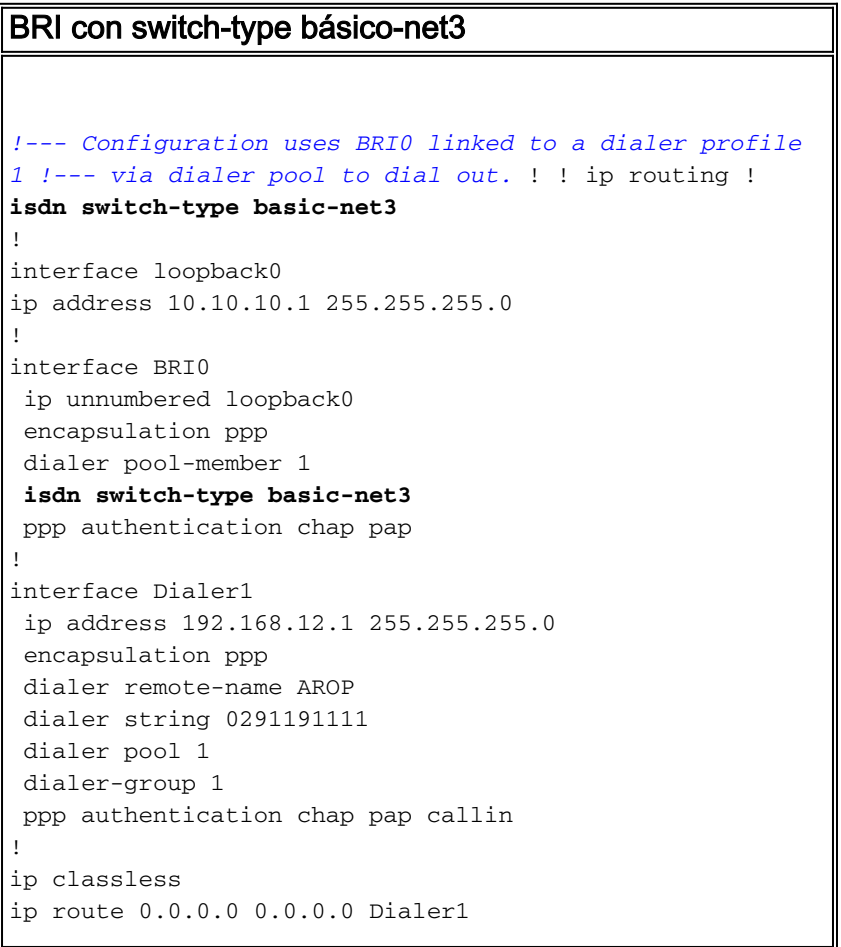

dialer-list 1 protocol ip permit

!

!

#### PRI con tipo de switch primario-net5

```
!--- Configuration uses PRI 30 x B-channels linked to a
!--- dialer profile 1 via dialer pool to dial out. ! ip
routing ! isdn switch-type primary-net5
!
interface loopback0
 ip address 10.10.10.1 255.255.255.0
!
controller E1 0
pri-group timeslots 1-31
!
interface Serial0:15
 ip unnumbered loopback0
 encapsulation ppp
 dialer pool-member 1
 isdn switch-type primary-net5
 ppp authentication chap pap
!
interface Dialer1
 ip address 192.168.12.1 255.255.255.0
 encapsulation ppp
 dialer remote-name AROP
 dialer string 0291191111
  dialer pool 1
 dialer-group 1
 ppp authentication chap pap callin
!
ip classless
ip route 0.0.0.0 0.0.0.0 Dialer1
!
dialer-list 1 protocol ip permit
!
PRI 20 canales B utilizados para el marcado analógico a
módems Cisco Mica
!--- Configuration uses PRI 20 x B-channels !--- to
terminate up to 20 modem calls !--- even though we have
30 modems. We are restricted !--- by the amount of B-
channels. ! ! ip routing ! isdn switch-type primary-net5
!
interface loopback0
ip address 10.10.10.1 255.255.255.0
!
controller E1 0
pri-group timeslots 1-21
!
interface Serial0:15
ip unnumbered loopback0
encapsulation ppp
isdn switch-type primary-net5
isdn incoming voice-modem
ppp authentication chap pap
!
interface Group-Async 1
ip unnumbered loopback0
```

```
encapsulation ppp
ppp authentication chap pap
async mode dedicated
peer default ip pool swim
group-range 1 30
!
ip local pool swim 192.168.1.1 192.168.1.20
!
line 1 30
modem inout
transport input all
```
# <span id="page-4-0"></span>**Verificación**

Use esta sección para confirmar que su configuración funciona correctamente.

[La herramienta Output Interpreter Tool \(clientes registrados solamente\) \(OIT\) soporta ciertos](https://www.cisco.com/cgi-bin/Support/OutputInterpreter/home.pl) [comandos show.](https://www.cisco.com/cgi-bin/Support/OutputInterpreter/home.pl) Utilice la OIT para ver un análisis del resultado del comando show.

- show isdn status: garantiza que el router se comunica correctamente con el switch ISDN. Verifique en el resultado que el estado de la capa 1 sea ACTIVE (Activo) y que aparezca MULTIPLE\_FRAME\_ESTABLISHED en la capa 2. Este comando muestra también el número de llamadas activas. Refiérase a [Uso del Comando](//www.cisco.com/warp/customer/129/bri_sh_isdn_stat.html) show isdn statu[s](//www.cisco.com/warp/customer/129/bri_sh_isdn_stat.html) [para Troubleshooting de](//www.cisco.com/warp/customer/129/bri_sh_isdn_stat.html) [BRI](//www.cisco.com/warp/customer/129/bri_sh_isdn_stat.html) para obtener más información.
- show dialer [interface *type number*]: muestra información general de diagnóstico para las interfaces configuradas para el enrutamiento de marcado a pedido (DDR). Si el marcador apareció correctamente debe aparecer un mensaje que diga: Estado del marcador: capa del link de datos en funcionamiento. Si la capa física que está funcionando aparece, el protocolo de línea ha sido añadido, pero no así el Protocolo de control de red (NCP) Las direcciones de origen y destino del paquete que inició el marcado se ven en la línea de motivo del marcado. Este comando show también muestra la configuración del temporizador y el tiempo antes de que se termine el tiempo de espera de la conexión
- show caller user *username* detail*: muestra parámetros para el usuario en particular, como la* dirección IP asignada, los parámetros de agrupamiento PPP y PPP, etc. Si su versión del Cisco IOS® Software no soporta este comando, utilice el comando show user.
- show dialer map —Muestra mapas de marcador dinámicos y estáticos configurados. Puede usar este comando para ver si el mapa del marcador dinámico ha sido creado. No puede rutear paquetes sin un asociador del marcador.

# <span id="page-4-1"></span>**Troubleshoot**

Use esta sección para resolver problemas de configuración.

### <span id="page-4-2"></span>Recursos de resolución de problemas

Use los siguientes recursos de resolución de problemas según lo necesite:

- [Resolución de problemas de llamadas del módem entrante](//www.cisco.com/warp/customer/112/chapter17.htm#incomingmodemcalltroubleshooting): para resolución de problemas de fallas de llamadas analógicas.
- [Llamada del módem asíncrono PRI:](//www.cisco.com/warp/customer/471/callin_calls.html#priasyncmodemcallin) información adicional sobre la resolución de problemas

de fallas de llamadas analógicas.

- <u>[Resolución de problemas de llamadas ISDN entrantes](//www.cisco.com/warp/customer/112/chapter17.htm#incomingisdncalltroubleshooting)</u>: para resolución de problemas de falla de llamadas ISDN.
- [Llamada ISDN PRI](//www.cisco.com/warp/customer/471/callin_calls.html#priisdncallin): información adicional sobre la resolución de fallas de llamadas ISDN.
- <u>[Pruebas de loopback para líneas T1/56K](//www.cisco.com/warp/customer/471/hard_loopback.html)</u>: para verificar que el puerto T1 del router funciona correctamente.

### <span id="page-5-0"></span>Comandos para resolución de problemas

Nota: Consulte [Información Importante sobre Comandos Debug](//www.cisco.com/en/US/tech/tk801/tk379/technologies_tech_note09186a008017874c.shtml) antes de utilizar los comandos debug.

- debug dialer: muestra información de depuración DDR sobre los paquetes recibidos en una interfaz de marcador. Esta información lo ayuda a asegurarse de que hay tráfico interesante que puede usar la interfaz del dialer.
- debug isdn q931: muestra la configuración de la llamada y desconecta la conexión de red ISDN (Capa 3).
- debug modem: muestra la actividad de la línea del módem en un servidor de acceso. La salida muestra cuando la línea del módem cambia de estado.
- debug modem csm: un comando EXEC para resolver problemas de Call Switching Module (CSM) en routers con módems digitales internos. Con este comando puede realizar un seguimiento de la secuencia completa de la switching de las llamadas entrantes y salientes.
- debug ppp negotiation: muestra información sobre el tráfico PPP y los intercambios mientras negocia el protocolo de control de enlaces (LCP) y la autenticación, y NCP. Una negociación PPP exitosa abrirá primero el estado LCP, luego realizará la autenticación y por último negociará el NCP. Los parámetros de links múltiples como el Maximum Receive Reconstructed Unit (MRRU) se establecen durante la negociación LCP (protocolo de control de links)
- debug ppp authentication : muestra los mensajes del protocolo de autenticación PPP, incluidos los intercambios de paquetes del protocolo de autenticación por desafío mutuo (CHAP) y los intercambios de protocolo de autenticación de contraseña (PAP).
- debug ppp error Muestra los errores de protocolo y las estadísticas de error relacionadas con la negociación y operación de conexiones PPP.

# <span id="page-5-1"></span>Información Relacionada

- [Configuración de ISDN DDR con perfiles de marcado](//www.cisco.com/warp/customer/793/access_dial/ddr_dialer_profile.html?referring_site=bodynav)
- [Páginas de soporte de la tecnología de acceso](//www.cisco.com/cisco/web/psa/configure.html?mode=tech&level0=277907760&referring_site=bodynav)
- [Herramientas y utilidades Cisco Systems](//www.cisco.com/tacpage/support/tac/tools.shtml?referring_site=bodynav)
- [Soporte Técnico y Documentación Cisco Systems](//www.cisco.com/cisco/web/support/index.html?referring_site=bodynav)